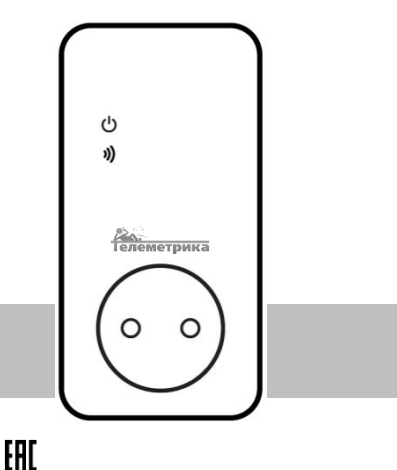

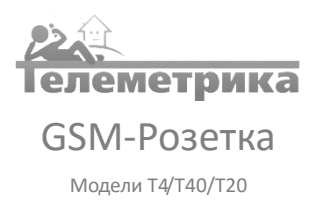

Руководство пользователя Паспорт

Версия документа: 2016-08

# **GSM-Розетка. Модели Т4/Т40/Т20.**

Благодарим Вас за приобретение нашего оборудования!

GSM-Розетка представляет собой электроприбор со встроенным GSM модулем. Выход электропитания GSM-Розетки может управляться дистанционно с помощью СМС команд или нажатием кнопки непосредственно на корпусе прибора.

В соответствии с показаниями имеющегося в комплекте датчика температуры GSM-Розетка может управлять выходом электропитания в зависимости от температуры окружающей среды, что позволяет подключать к GSM-Розетки электронагревательные приборы для поддержания температуры окружающей среды в указанном пользователем диапазоне значения температуры.

GSM-Розетка подходит для управления электрическими приборами, потребляемая мощность которых составляет не более 3500 Вт при 220 В переменного тока. Предназначено для домашнего и офисного использования.

Для работы всех функций устройства требуется SIM-карты оператора сотовой связи, имеющегося в Вашем регионе. SIM карта должна поддерживать функции СМС-сообщений. Подробная информация о функционировании и дополнительных функциях этого устройства описаны в данном руководстве.

2

#### Оглавление

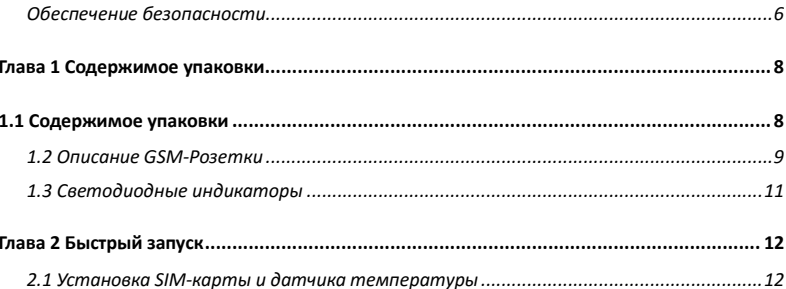

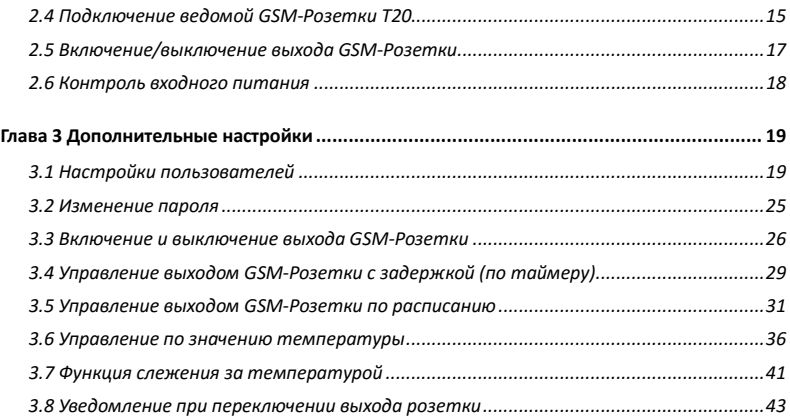

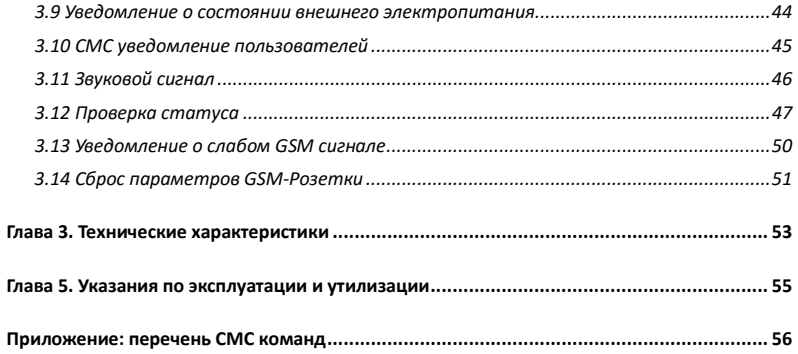

# <span id="page-5-0"></span>**Обеспечение безопасности**

- GSM-Розетка предназначена для домашнего или офисного использования. Не используйте GSM-Розетку для подключения электрического оборудования, задействованного в промышленных процессах, а также связанных с поддержанием жизнедеятельности.
- Перед использованием GSM-Розетки убедитесь, что в зоне предполагаемой установки GSM-Розетки имеется устойчивый приём GSM сигнала оператора сотовой связи. В ином случае не используйте GSM-Розетку.
- Максимальная потребляемая мощность электроприборов, подключаемых к розетке не должна превышать 3500 Вт. Потребляемый ток не должен превышать 16 А.
- Электроприборы с мощностью потребления более 1500 Вт должны быть заземлены.
- Запрещено замыкать между собой контакты GSM-Розетки.
- Не касайтесь контактов GSM-Розетки руками или металлическими предметами.
- Предназначено для внутреннего использования. Запрещено использовать на улице, а также во влажной или химически агрессивной среде.
- Не вскрывайте корпус GSM-Розетки самостоятельно. В случае необходимости ремонта обращайтесь в уполномоченный сервисный центр.
- Не допускайте падений GSM-Розетки или её встряски. Это может привести к неисправности.
- GSM-Розетка является источником электромагнитного излучения. Старайтесь располагать её вдали от электронных приборов, работа которых может быть нарушена интерференцией радиоволн.
- Запрещено использование GSM-Розетки во взрывоопасной среде или среде с повышенной опасностью взрыва.
- Не сжигайте устройство после использования, поскольку это может привести к взрыву.
- GSM-Розетка может функционировать только от сети электропитания, параметры которой соответствуют указанным в технических характеристиках в данном руководстве. Использование иных параметров электропитания может привести к выходу GSM-Розетки из строя.
- Держите GSM-Розетку вне досягаемости детей.

<span id="page-7-0"></span>**Глава 1 Содержимое упаковки**

<span id="page-7-1"></span>**1.1 Содержимое упаковки**

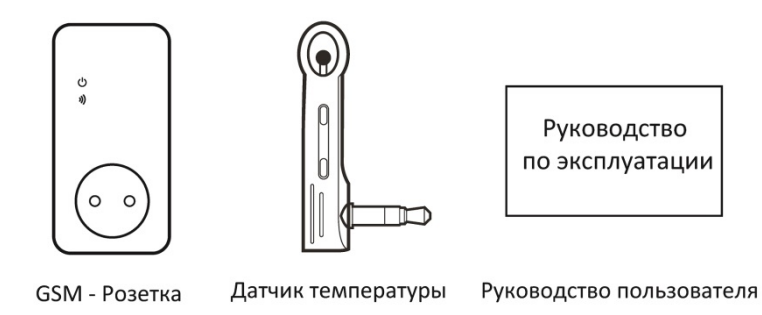

## <span id="page-8-0"></span>**1.2 Описание GSM-Розетки**

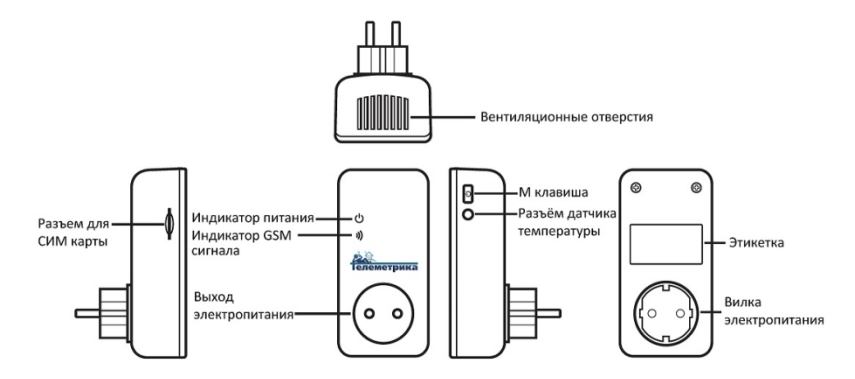

9

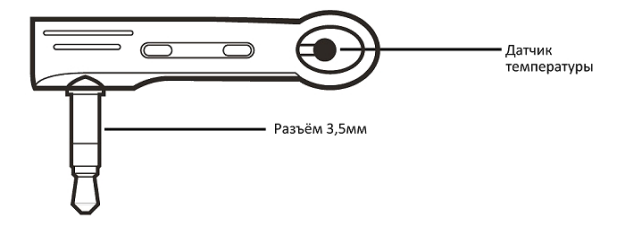

Температурный датчик

# <span id="page-10-0"></span>**1.3 Светодиодные индикаторы**

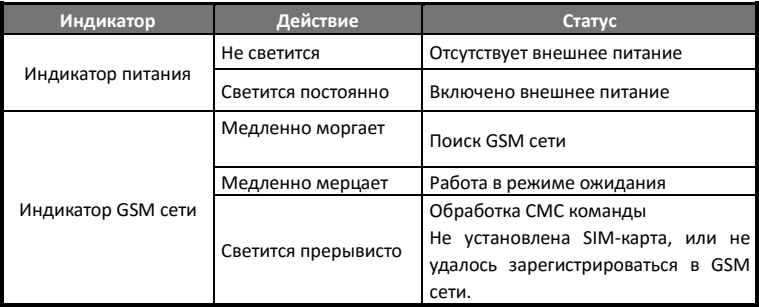

# <span id="page-11-0"></span>**Глава 2 Быстрый запуск**

## <span id="page-11-1"></span>**2.1 Установка SIM-карты и датчика температуры**

- Установите SIM-карту в GSM-Розетку Т4/Т40; слот для установки SIM-карты находится на боковой поверхности GSM-Розетки, сориентируйте SIM-карту таким образом, чтобы её контактная площадка была направлена в сторону лицевой части GSM-Розетки. Затем вставьте SIM-карту в слот до фиксации.
- Вставьте температурный датчик в порт ввода/вывода.

# <span id="page-11-2"></span>**2.2 Работа с GSM-Розеткой**

Включение:

**1.** Вставьте GSM-Розетку в розетку электропитания 220 В 50 Гц.

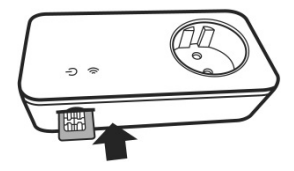

Индикатор GSM сети будет медленно мигать в течение 15 секунд, затем перейдёт в режим медленного мерцания и будет подан длинный звуковой сигнал.

Состояние выхода GSM-Розетки по умолчанию – выключено.

- **2.** Вставьте вилку подключаемого электроприбора в разъём для подключения внешних приборов GSM-Розетки.
- **3. Клавиша M** служит для ручного управления (включение и выключение) выходом GSM-Розетки, а также для сброса параметров розетки. После добавления номеров управления в память GSM-Розетки, пользователи могут

управлять розеткой с помощью СМС команд.

- **Важно:** 
	- 1. Если световой индикатор GSM-сигнала прерывисто светится продолжительное время, это значит, что SIM-карта работает некорректно и функции GSM-Розетки ограничены.
	- 2. Проверьте GSM сигнал сотовой сети в месте установки GSM-Розетки:
- Уровень сигнала сотовой сети GSM может повлиять на полноту функционирования GSM-Розетки. В связи с этим до использования GSM-Розетки необходимо удостовериться, что место предполагаемой установки GSM-Розетки находится в зоне уверенного приёма сигнала сотовой сети.
- В начале использования GSM-Розетки необходимо удостовериться в работоспособности связи GSM-Розетки с GSM сетью, отправив розетке тестовый СМС запрос.

## <span id="page-13-0"></span>**2.3 Добавление главного номера**

Для добавления номера своего мобильного телефона в качестве **главного** пользователь должен отправить по номеру SIM-карты, установленной в GSM-Розетке, СМС содержащую следующую команду:

## **Добавление главного номера**: **#0#**

## **Успешный СМС ответ от GSM-Розетки:**

Телеметрика. Ваш пароль 1111 ДД-ММ-ГГ ЧЧ:MM

# <span id="page-14-0"></span>**2.4 Подключение ведомой GSM-Розетки Т20**

Для подключения ведомой **GSM-Розетки Т20** к главной **GSM-Розетке Т40** нужно убедиться, что в **Т20** установлены заводские настройки. Если **Т20** ранее была подключена к другой **Т40**, необходимо нажать и удерживать клавишу М на корпусе **Т20** в течение 10 секунд для возврата к заводским настройкам.

Ведомой розетке необходимо присвоить имя, которое предназначено для переадресации команд на определенную ведомую розетку. Имя может состоять строго из латинских букв и цифр и иметь длину не более 7 символов. При подключении нескольких ведомых розеток их имена должны различаться.

Отправьте СМС содержащую следующую команду:

**Подключение ведомой розетки**: **#60#Имя#**

## **Успешный СМС ответ от GSM-Розетки:**

Включите ведомую розетку «Имя» в сеть

## **Важно**

После получения от **Т40** ответного СМС, подключите **Т20** в сеть электропитания. Индикатор будет медленно мигать в течение нескольких секунд, затем перейдёт в режим медленного мерцания после удачного соединения с Т40

Для отключения ведомой розетки отправьте СМС содержащую следующую команду:

**Отключение ведомой розетки**: **#71#Имя#**

# <span id="page-16-0"></span>**2.5 Включение/выключение выхода GSM-Розетки**

# **Варианты:**

**Вариант 1:** Нажать и удерживать **кнопку M** на корпусе GSM-Розетки до

включения/выключения выхода (см. п.5 на рисунке 1).

**Вариант 2:** Отправить СМС команду на телефонный номер GSM-Розетки:

**Включение выхода розетки:**

**Для GSM-Розетки Т4/Т40: #1# Для GSM-Розетки Т20: #61#Имя#**

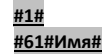

**Отключение выхода розетки:**

**Для GSM-Розетки Т4/Т40: Для GSM-Розетки Т20:** 

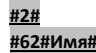

**Успешное СМС сообщение от GSM-Розетки**

Состояние: ВКЛ \*\*C

#### <span id="page-17-0"></span>**2.6 Контроль входного питания**

При изменении статуса входного питания GSM-Розетка отправляет пользователю СМС об изменении статуса.

#### **Если внешнее электропитание отсутствует:**

Если GSM-Розетка отсоединена от внешнего источника питания или произошло пропадание внешнего питания, функционирование GSM-Розетки прекращается, включая ручное управление (**клавиша М**) и выполнение СМС команд. GSM-Розетка информирует пользователя сообщением *«Нет 220В»*.

#### **Если внешнее электропитание восстановлено:**

В случае восстановления внешнего питания GSM-Розетка отправит пользователю сообщение *«220В восстановлено Состояние: ВКЛ \*\*С»*. Выход для подключения внешних приборов перейдёт в состояние, в котором он находился в момент пропадания внешнего питания. К примеру, если на момент исчезновения электропитания выход GSM-Розетки был включен, то при восстановлении питания он будет включен снова. СМС уведомление о пропадании и восстановлении внешнего электропитания может быть отключено (см. главу 3.8)

# <span id="page-18-0"></span>**Глава 3 Дополнительные настройки**

# <span id="page-18-1"></span>**3.1 Настройки пользователей**

# **3.1.1 Уровень авторизации пользователей**

Все настройки GSM-Розетки изменяются посредством СМС команд.

Имеется два уровня авторизации пользователей:

# **Главный** пользователь**:**

Только главный пользователь имеет доступ ко всем настройкам GSM-Розетки.

Для того чтобы воспользоваться всеми функциями, необходимо сохранить **Главный** номер в памяти GSM-Розетки. Доступен только один **Главный** номер.

#### **Дополнительные пользователи:**

GSM-Розетка поддерживает сохранение в памяти до четырёх номеров Дополнительных пользователей, которым разрешено удалённое включение и выключение GSM-Розетки, запрос температуры и информирование о статусе внешнего питания.

**Все остальные пользователи мобильных сетей не авторизованы для управления GSM-Розеткой**.

#### **3.1.2 СМС команды**

- **Формат СМС команд: #Код#Содержание#**
- Максимальное количество цифр, из которых может состоять номер мобильного телефона, равно шестнадцати.
- GSM-Розетка в ответ на запрос пользователя возвращает ответ в виде СМС сообщения.

## **Важно**

- Символ "#" является обязательным при формировании СМС команд.
- Команда не должна содержать пробелы.

## **3.1.3 Добавление главного номера**

## **Описание**

Если GSM-Розетка включается в первый раз или находится в состоянии после сброса к заводским настройкам, для начала работы следует задать в настройках GSM-Розетки **Главный** номер.

Для добавления номера своего мобильного телефона в качестве главного пользователь должен отправить по номеру SIM-карты, установленной в розетке, СМС содержащую следующую команду:

**Добавление главного номера: #0#**

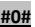

**Успешный СМС ответ от GSM-Розетки:**

Телеметрика. Ваш пароль 1111 ДД-ММ-ГГ ЧЧ:MM

# **3.1.4 Изменение главного номера**

**Способы**

**Способ 1:**

Пользователь **Главного** номера формирует следующее сообщение:

**Изменение Главного номера: #14#***Новый Главный номер***#**

• *Новый Главный номер* должен быть новым номером.

**Способ 2:**

Осуществить сброс GSM-Розетки к заводским настройкам и после задать главный номер снова.

# **Успешный СМС ответ от GSM-Розетки:**

Главный номер изменён

СМС об успешном завершении операции будет отправлена на новый Главный номер. После этого управление розеткой можно будет осуществлять только с нового Главного номера.

### **3.1.5 Установка дополнительного номера**

В GSM-Розетке может быть сохранено до четырёх дополнительных номеров.

Пользователи дополнительных номеров могут управлять включением и выключением GSM-Розетки.

# **Команда (Главный номер)**

**Добавить дополнительный номер:**

**#06#Дополнительный номер#**

**Добавить несколько дополнительных номеров:** 

**#06#Дополнительный номер#...#Дополнительный номер#**

- *Номер задаётся в формате 79035550000.*
- •
- **Успешный СМС ответ.**

Доп. Номер 7\*\*\*\*\*\*\*\*\*\* задан.

## **3.1.6 Проверка дополнительных номеров**

Команда проверки сохраненных дополнительных номеров: **#06#**

- **3.1.7 Удаление дополнительного номера**
- **Ж. Команда (Главный номер)**

**Удалить дополнительный номер: #15#Дополнительный номер#**

**Удалить все дополнительные номера: #15#**

**Успешный СМС ответ.**

Доп. номер 7\*\*\*\*\*\*\*\*\*\* удален.

# <span id="page-24-0"></span>**3.2 Изменение пароля**

**Команда (Главный номер):**

**Изменение пароля: #04#Старый пароль#Новый пароль#**

- Пароль должен состоять из четырёх цифр.
- Пароль по умолчанию 1111.

# **Успешный СМС ответ.**

Новый пароль: \*\*\*\*.

# <span id="page-25-0"></span>**3.3 Включение и выключение выхода GSM-Розетки**

# **Описание**

• Когда выход GSM-Розетки включен, GSM-Розетка обеспечивает подачу электроэнергии к электроприбору, подключенному к розетке. Световой индикатор питания светится постоянно. Отсутствие свечения индикатора означает отсутствие электропитания GSM-Розетки и невозможность управления включением подключенного прибора.

## **3.3.1 Включение и отключение выхода при помощи СМС команд.**

**Команда (Главный или доп. номера):**

**Включение выхода розетки:**

**Для GSM-Розетки Т4/Т40:** 

**Для GSM-Розетки Т20:** 

**Отключение выхода розетки:**

**Для GSM-Розетки Т4/Т40: #2# Для GSM-Розетки Т20: #62#Имя#**

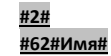

• СМС ответ о выполнении команды всегда направляется на Главной номер, независимо от того, с главного или дополнительного номера была отправлена команда на переключение выхода.

**Успешный СМС ответ.**

Состояние: ВКЛ \*\*С

## **3.3.2 Включение и отключение при помощи клавиши М**

Удерживайте нажатой клавишу М в течение одной секунды чтобы выключить или включить выход. Световой индикатор будет указывать состояние выхода.

#### **3.3.3 Включение и отключение при помощи голосового вызова.**

# **Для GSM-Розетки Т4/Т40 (Главный или доп. номера):**

Включение и отключение выхода розетки может быть осуществлено с помощью голосового вызова на номер GSM-Розетки. Если вызов поступит с одного из запрограммированных номеров пользователей – выход розетки переключится в противоположное текущему состояние (включится или выключится).

• СМС ответ о выполнении команды будет отправлено на Главный номер.

# **Успешный СМС ответ.**

Состояние: ВКЛ \*\*С

#### **Опция управление голосовым вызовом:**

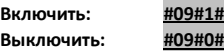

**Успешный СМС ответ.**

Управление голосовым вызовом: ВКЛ (ВЫКЛ)

# <span id="page-28-0"></span>**3.4 Управление выходом GSM-Розетки с задержкой (по таймеру)**

## **Описание**

- Выход GSM-Розетки может быть настроен на включение или выключение с задержкой (по таймеру).
- Включенная функция "таймер" блокирует ручное управление клавишей М. При необходимости ручного управления розеткой следует отключить режим "таймер" СМС командой.
- Если команда "таймер на включение GSM-Розетки" получена при **включенном** состоянии выхода GSM-Розетки, выход будет выключен. Если команда получена при **выключенном** состоянии выхода GSM-Розетки, выход будет включен через установленное время задержки.
- Если команда "таймер на выключение GSM-Розетки" получена при **включенном** состоянии выхода GSM-Розетки, выход будет выключен через установленное время задержки. Если команда получена при **выключенном** состоянии выхода GSM-Розетки,

выход будет включен сразу после получения команды и затем выключен через указанное время задержки.

**Команда (Главный номер)**

**Отложенное включение выхода через заданное количество минут:** 

**Для GSM-Розетки Т4/Т40: #12#0#Минуты#1# Для GSM-Розетки Т20: #63#Имя#Минуты#1#**

**Отложенное выключение выхода через заданное количество минут:** 

**Для GSM-Розетки Т4/Т40: #12#0#Минуты#0# Для GSM-Розетки Т20: #63#Имя#Минуты#0#**

• *Минуты задаются в диапазоне от 1 до 720 мин.*

**Выключить управление с задержкой:**

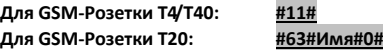

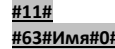

# **Успешный СМС ответ.**

Состояние: ВЫКЛ Таймер: ВКЛ Тип: на ВКЛ Время задержки: \*\* мин.

# <span id="page-30-0"></span>**3.5 Управление выходом GSM-Розетки по расписанию**

## **3.5.1 Включить управление по расписанию**

# **Описание**

- Выход GSM-Розетки может быть включен или выключен по расписанию, т.е. розетка может быть включена в определённый промежуток времени.
- Если функция управления по расписанию включена, возможность ручного управления розеткой блокируется. Для возможности ручного управления следует предварительно

отправить СМС команду для отмены режима управления по расписанию.

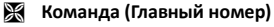

#### **Включить функцию управления по расписанию:**

**Для GSM-Розетки Т4/Т40: #19#0#1# Для GSM-Розетки Т20: #64#Имя#1#**

# **Успешный СМС ответ.**

Состояние: ВЫКЛ Расписание: ВКЛ Время работы: Ежедн 08:00-18:00

С этого момента GSM-Розетка будет включать и выключать выход в соответствии с расписанием.

# **3.5.2 Установка периода времени работы**

## **Описание**

После того, как время включения по расписанию успешно установлено, оно сохраняется в памяти розетки до момента сброса розетки к заводским параметрам. При этом режим работы по расписанию будет включен только после активации соответствующей командой.

# **Команда (Главный номер)**

**Установить период времени для включения выхода GSM-Розетки:**

**Для GSM-Розетки Т4/Т40: #20#0#День#Время включения#Время выключения# Для GSM-Розетки Т20: #65#Имя#День#Время включения#Время выключения#**

• *День*: одна цифра, значения в диапазоне от "0" до "9". Следующая таблица содержит описание возможных значений:

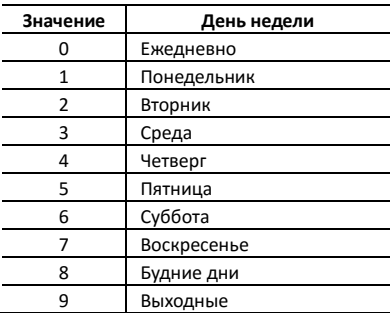

• *Время включения* и *Время выключения*: Содержат 4 цифры (ЧЧММ) в формате 24 часов. Если *Время включения* больше, чем *Время выключения*, розетка будет включена до времени выключения на следующие сутки.

- Выход розетки будет включен во *Время включения* и выключен во *Время выключения*.
- Например: **#20#0#1#0000#2130#**, 0000 и 2130 означает соответственно время (ЧЧММ) включения в 00:00 и выключения в 21:30.
	- **Успешный СМС ответ.**

Состояние: ВЫКЛ Расписание: ВКЛ Время работы: Пн 00:00-21:30 **3.5.3 Выключение функции управления по расписанию:**

**Команда (Главный номер)**

# **Отключить функцию управления по расписанию: Для GSM-Розетки Т4/Т40: #19#0#0# Для GSM-Розетки Т20: #64#Имя#0#**

<span id="page-35-0"></span>**3.6 Управление по значению температуры**

**3.6.1 Включение функции управления по температуре**

## **Описание**

• Для возможности автоматического управления подключенным к GSM-Розетке электроприбором в зависимости от значения температуры воздуха внешний температурный датчик должен быть установлен в порт ввода/вывода на боковой поверхности GSM-Розетки.

- Если функция управления по температуре включена, возможность ручного управления розеткой блокируется. Для возможности ручного управления следует предварительно отключить режим управления по температуре.
- Розетка поддерживает режим охлаждения и нагрева. В режиме нагрева розетка автоматически включится, когда температура достигнет нижнего установленного значения и выключится при достижении температурой верхнего установленного значения; В режиме охлаждения розетка автоматически включится, когда температура достигнет верхнего установленного значения и выключится при достижении температурой нижнего установленного значения.
- Формат команды: **#24#0#Р***ежим***#***Мин.темп.***#***Макс.темп.***#**; Режим обогрева 1, режим охлаждения - 2; например команда **#24#0#1#15#25#**, означает, что функция управления по температуре включена, включен режим обогрева, включать розетку при температуре ниже 15°С, выключать выше 25°С.

# **Команда (Главный номер)**

**Включить функцию управления по температуре:** 

**Для GSM-Розетки Т4/Т40: #23#0#1# Для GSM-Розетки Т20: #66#Имя#1#**

# **Успешный СМС ответ.**

Состояние: ВЫКЛ, \*\*С Контроль Т: ВКЛ Режим: Нагрев Диапазон: 18-24С

**3.6.2 Установка диапазона функции управления по температуре**

# **Команда (Главный номер)**

**Установить диапазон функции управления по температуре:**

**Для GSM-Розетки Т4/Т40:#24#0#Режим#Мин.темп. #Макс.темп # Для GSM-Розетки Т20: #67#Имя#Режим#Мин.темп.#Макс.темп#**

# **Успешный СМС ответ.**

Состояние: ВЫКЛ, \*\*С Контроль Т: ВКЛ Режим: Нагрев Диапазон: 18-24С

# **Описание**

После задания температурного диапазона он будет сохранен в розетке до момента её сброса к заводским настройкам.

# **3.6.3 Выключение функции управления по температуре**

# **Команда (Главный номер)**

**Отключить функцию управления по температуре:** 

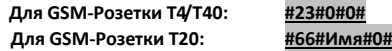

# **Успешный СМС ответ.**

Состояние: ВЫКЛ, \*\*С Контроль Т: ВЫКЛ Режим: Нагрев Диапазон: 18-24С

# <span id="page-40-0"></span>**3.7 Функция слежения за температурой**

## **3.7.1 Сигнализация о выходе температуры за пределы диапазона**

## **Описание**

В GSM-Розетке может быть установлен диапазон слежения за температурой. В этом случае, если значение окружающей температуры выйдет за пределы установленного температурного диапазона, GSM-Розетка отправит соответствующее СМС сообщение с предупреждением на Главный номер. Функция работает только при присоединении датчика температуры.

**Команды (Главный номер)**

#### **Включить сигнализацию о выходе температуры за пределы диапазона:**

**Для GSM-Розетки Т4/Т40: #21#0#1#**

**Для GSM-Розетки Т20: #68#Имя#1#**

# **Успешный СМС ответ.**

Состояние: ВЫКЛ, \*\*С Оповещение о темп.: ВКЛ Диапазон: 20-25С Температура в пределах диапазона. Т=\*\*С Выход температуры за диапазон. Т=\*\*С

# **Задать температурный диапазон:**

**Для GSM-Розетки Т20: #69#Имя#Мин.темп#Макс.Темп#**

**Для GSM-Розетки Т4/Т40: #22#0#Мин.темп#Макс.Темп#**

• **Мин.темп** и **Макс.Темп**: Значения могут быть заданы в пределах от -10°С до 50°С.

# **Отключить функцию слежения за температурой:**

**Для GSM-Розетки Т4/Т40: #21#0#0# Для GSM-Розетки Т20: #68#Имя#0#**

42

# **Успешный СМС ответ.**

Состояние: ВЫКЛ, \*\*С Оповещение о темп.: ВКЛ Диапазон: 20-25С

#### <span id="page-42-0"></span>**3.8 Уведомление при переключении выхода розетки**

### **Описание**

GSM-Розетка по умолчанию отправляет уведомление на Главный и дополнительные номера при изменении состояния выхода розетки. Эти уведомления могут быть отключены с главного номера.

# **Команда (Главный номер)**

**Включение СМС уведомления при переключении выхода (По умолчанию):**

# **#03#1#**

**Выключение СМС уведомления при переключении выхода:**

## **#03#0#**

**Успешный СМС ответ.**

СМС уведомление при нажатии клавиши М - ВКЛ (ВЫКЛ)

## <span id="page-43-0"></span>**3.9 Уведомление о состоянии внешнего электропитания**

# **Описание**

GSM-Розетка по умолчанию уведомляет пользователя об изменении статуса внешнего питания. Например:

Нет 220В. 220В Восстановлено. **Это уведомление может быть отключено**

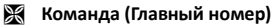

**Включение СМС уведомления об изменении статуса питания: #05#1# Выключение СМС уведомления об изменении статуса питания: #05#0# Успешный СМС ответ.**

СМС уведомление при сбое питания - ВКЛ (ВЫКЛ)

## <span id="page-44-0"></span>**3.10 СМС уведомление пользователей**

GSM-Розетка отправляет СМС уведомления при смене состояния внешнего питания, изменении температуры и другую информацию. По умолчанию уведомления направляются как на Главный номер, так и на дополнительные номера. Отправка уведомлений на дополнительные номера может быть отключена.

**Команда (Главный номер)**

**Включить СМС уведомления пользователей: #16#1# Включить СМС уведомления пользователей: #16#0#**

# **Успешный СМС ответ.**

СМС уведомления на доп. номера - ВКЛ (ВЫКЛ)

# <span id="page-45-0"></span>**3.11 Звуковой сигнал**

# **Описание**

При изменении статуса GSM-Розетки по умолчанию формируется звуковой сигнал. Формирование сигнала может быть отключено соответствующей командой.

**Команда (Главный номер)**

**Включить звуковой сигнал: #13#1# Выключить звуковой сигнал: #13#0#**

**Успешный СМС ответ.**

Звуковой сигнал: ВКЛ (ВЫКЛ)

## <span id="page-46-0"></span>**3.12 Проверка статуса**

**Команда (Главный номер)**

# **Проверка статуса:**

**Для GSM-Розетки Т4/Т40: #07# Для GSM-Розетки Т20: #70#**

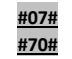

После получения команды GSM-Розетка сформирует ответное сообщение с результатом проверки статуса:

Состояние: ВКЛ \*\*С

**Проверка параметров режима таймера: Для GSM-Розетки Т4/Т40:#34#**

## **Для GSM-Розетки Т20: #63#Имя#**

После получения команды GSM-Розетка сформирует ответное сообщение с результатом проверки:

Состояние: ВЫКЛ Таймер: ВКЛ

Тип: на ВКЛ

Время задержки: 4 мин

### **Проверка параметров режима работы по расписанию:**

**Для GSM-Розетки Т4/Т40: #33# Для GSM-Розетки Т20: #64#Имя#** После получения команды GSM-Розетка сформирует ответное сообщение с результатом проверки: Состояние: ВЫКЛ

Расписание: ВКЛ

Время работы: Ежедн 08:00-18:00

## **Проверка параметров режима управления по температуре:**

**Для GSM-Розетки Т4/Т40: #32# Для GSM-Розетки Т20: #66#Имя#** После получения команды GSM-Розетка сформирует ответное сообщение с результатом проверки: Состояние: ВЫКЛ, \*\*С Контроль Т: ВКЛ Режим: Нагрев

Диапазон: 18-24С

**Проверка параметров режима слежения за температурой:**

**Для GSM-Розетки Т4/Т40: #35# Для GSM-Розетки Т20: #68#Имя#**

После получения команды GSM-Розетка сформирует ответное сообщение с результатом проверки. Состояние: ВЫКЛ, \*\*С Оповещение о темп.: ВКЛ Диапазон: 20-25С

## <span id="page-49-0"></span>**3.13 Уведомление о слабом GSM сигнале**

Розетка по умолчанию отправляет СМС уведомление пользователю, когда уровень GSM сигнала низок. Пользователь Главного номера может включить или отключить эту опцию.

# **Команды (Главный номер)**

**Проверка GSM сигнала: #27#**

• **Успешный СМС ответ.**

GSM сигнал: \*\*

# **СМС уведомление о низком уровне GSM сигнала включить:**

# **#27#1#**

**СМС уведомление о низком уровне GSM сигнала отключить:**

# **#27#0#**

# • **Успешный СМС ответ.**

СМС уведомление о слабом GSM сигнале - ВКЛ (ВЫКЛ)

# <span id="page-50-0"></span>**3.14 Сброс параметров GSM-Розетки**

# **Описание**

• Эта функция возвращает все параметры устройства к их начальным значениям, включая номера пользователей, параметры времени и температуры.

# **ВНИМАНИЕ**

Функцией следует пользоваться с осторожностью, так как она сбрасывает к значениям по умолчанию все ранее установленные параметры.

# **Команда**

**Способ 1:** Нажать и удерживать в течение 15 секунд клавишу **M**.

Необходимо удерживать клавишу до появления звукового сигнала.

# **Успешный СМС ответ.**

Сброс к заводским настройкам успешно выполнен.

**Способ 2:** Отправить с **Главного** номера следующую СМС команду:

**Только для GSM-Розетки Т4/Т40: #08#Пароль#**

**Успешный СМС ответ.**

Сброс к заводским настройкам успешно выполнен.

# <span id="page-52-0"></span>**Глава 3. Технические характеристики**

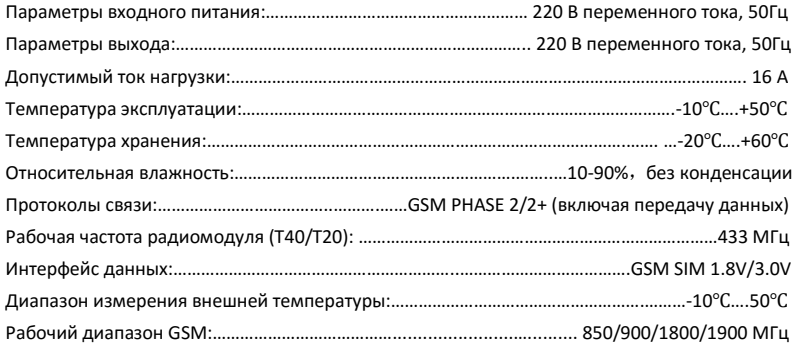

#### **Глава 4. Правила и условия транспортирования и хранения**

4.1. Изделия транспортируются всеми видами транспорта, в том числе в герметизированных отапливаемых отсеках воздушных видов транспорта, в соответствии с правилами, утвержденными в установленном порядке.

4.2 Условия транспортирования должны соответствовать условиям группы 5 по ГОСТ 15150, при этом диапазон температур транспортирования от минус 40 до плюс 65 °С. 4.3 Во время погрузочно-разгрузочных работ и транспортирования ящики не должны подвергаться резким ударам и воздействию атмосферных осадков.

4.4 Способ укладки ящиков на транспортирующее средство должен исключать их перемещение.

4.5 Хранение изделий должно соответствовать условиям хранения 1 по ГОСТ 15150. Данные условия хранения относятся к хранилищам изготовителя и потребителя.

4.6 В условиях складирования изделия должны храниться на стеллажах. Воздух помещений для хранения не должен содержать вредных примесей, вызывающих коррозию.

#### <span id="page-54-0"></span>**Глава 5. Указания по эксплуатации и утилизации**

5.1 Изделия должны эксплуатироваться в соответствии с инструкцией по эксплуатации (паспортом) в сухих помещениях, не содержащих пыли в количестве, нарушающем работу изделий, а также агрессивных газов и паров в концентрациях, разрушающих металлы и изоляцию.

5.2 По истечении установленного срока службы изделие должно быть подвергнуто демонтажу с последующей утилизацией как твердые бытовые отходы. Специальных мер безопасности при демонтаже и утилизации не требуется. Демонтаж и утилизация не требуют специальных приспособлений и инструмента.

5.3 Уничтожение производиться посредством их переработки в специальных камерах с предварительной разборкой материалов по группам. Из состава изделия подлежат утилизации черные и цветные металлы (медь и сплавы на ее основе), термопластичные пластмассы с последующим их захоронением или переработкой.

# <span id="page-55-0"></span>**Приложение: перечень СМС команд**

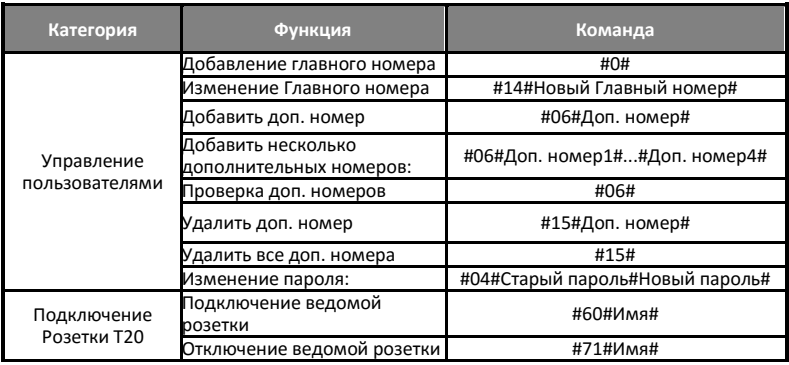

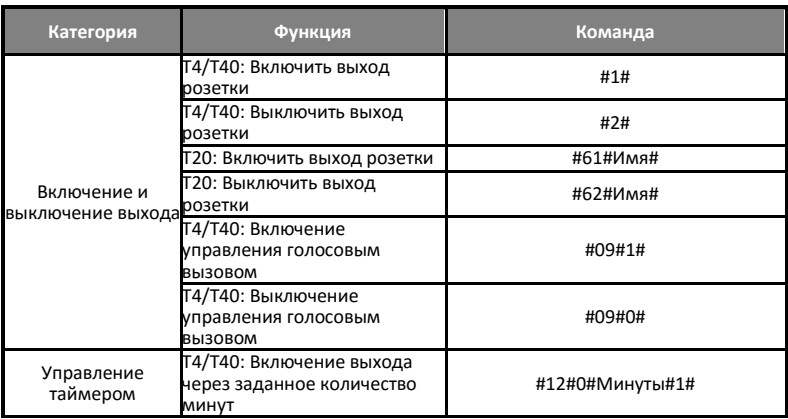

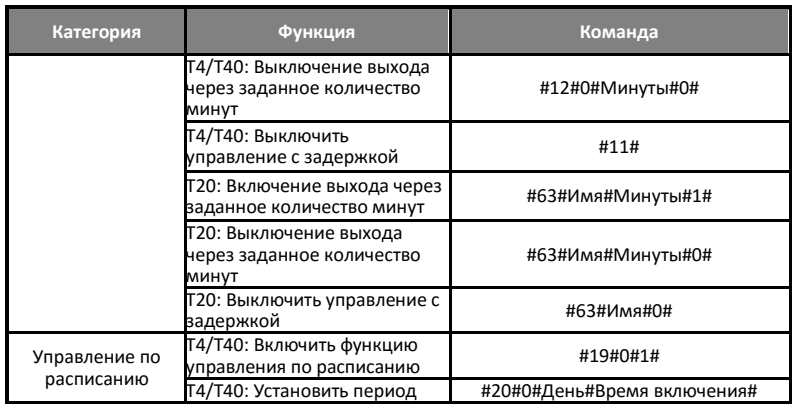

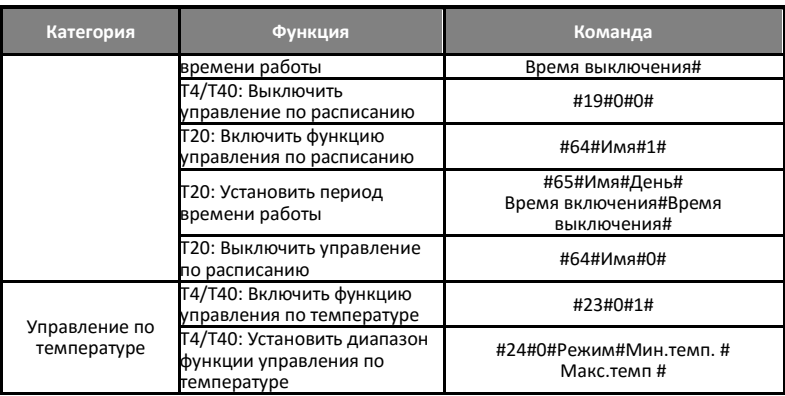

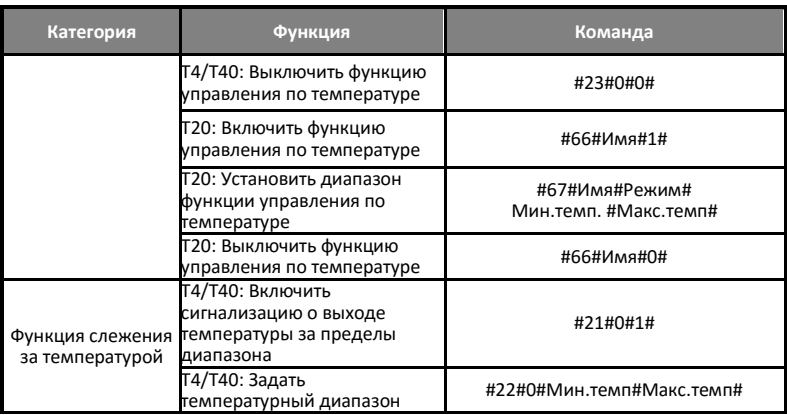

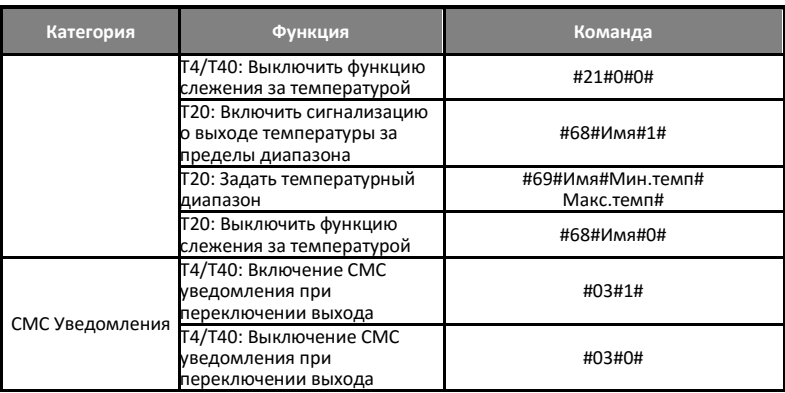

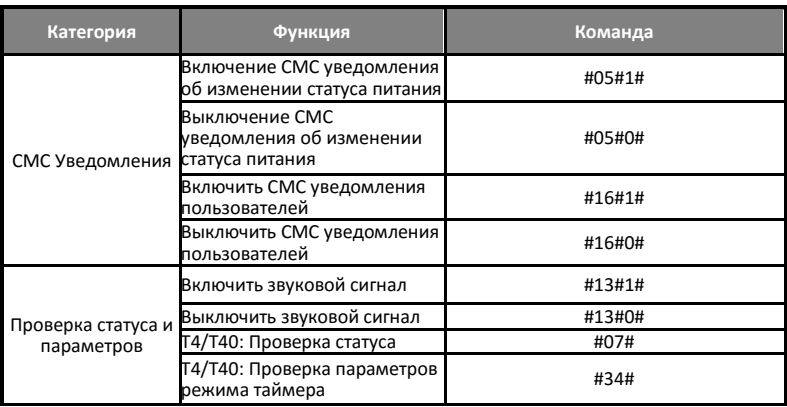

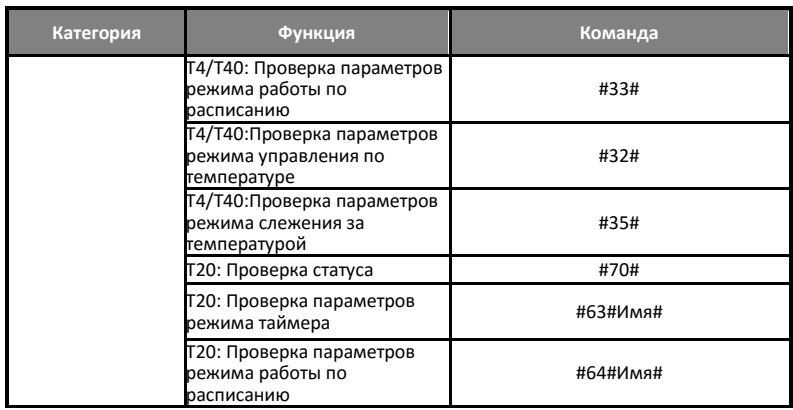

![](_page_63_Picture_80.jpeg)

# СВИДЕТЕЛЬСТВО О ПРИЁМКЕ

Изделие: GSM-Розетка. Модель \_\_\_\_\_\_\_\_\_.

Заводской номер

Дата выпуска « и » и по 20 г.

Соответствует требованиям конструкторской документации и

ТР ТС 004/2011 "О БЕЗОПАСНОСТИ НИЗКОВОЛЬТНОГО ОБОРУДОВАНИЯ"

Штамп службы контроля качества:

# ГАРАНТИЙНЫЙ ТАЛОН

Гарантийный срок составляет 12 месяцев с момента продажи.

Гарантия не распространяется на случаи, если:

На изделии имеются следы механических повреждений или воздействия агрессивной среды. Внутри изделия имеются какие-либо следы жидкостей, посторонние предметы или насекомые. Были нарушены правила эксплуатации оборудования, и/или в случае, если нарушения в работе изделия возникли по вине пользователя.

Оплата товара означает согласие с условиями гарантийных обязательств.

# *Адрес гарантийной мастерской в Москве:*

*ул. Дубнинская, д.79Б, офис 4, ООО «ТЕЛЕМЕТРИКА» Тел. +7 495 721 36 79. E-mail: [info@telemetri](mailto:info@telemetri%D1%81a.ru)сa.ru*

# *Адрес гарантийной мастерской в Санкт-Петербурге:*

*ул. Есенина, д.19, к.2, ООО «ТЕЛЕМЕТРИКА»*

*Тел. +7 812 245 36 79. E-mail: [info@telemetri](mailto:info@telemetri%D1%81a.ru)сa.ru*

*О наличии гарантийной мастерской в Вашем городе уточняйте в месте приобретения оборудования.*

Дата продажи  $\Box$ 

Наименование торговой организации

М.П.